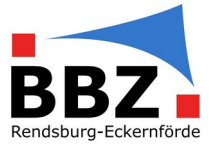

#### **Hinweis:**

Der Speicherplatz in der schul.cloud ist etwas begrenzter als in MS Teams – aber auch das Speicherlimit in schul.cloud (derzeit 8 GB pro Nutzer) sollte in 95% der Fälle für den Umzug der Daten aus Teams ausreichen. Ansonsten, gerade für datenschutzrechtlich nicht relevante Daten (Videodateien mit Lernmaterial, andere große Lernmittel ohne personenbezogene oder -beziehbare Daten etc.), können auch weiterhin Daten im OneDrive abgelegt werden (siehe Ende dieser Anleitung).

### Umzug der Dateien und Ordner

Suchen Sie in MS Teams den Ordner aus, den Sie herunterladen möchten.

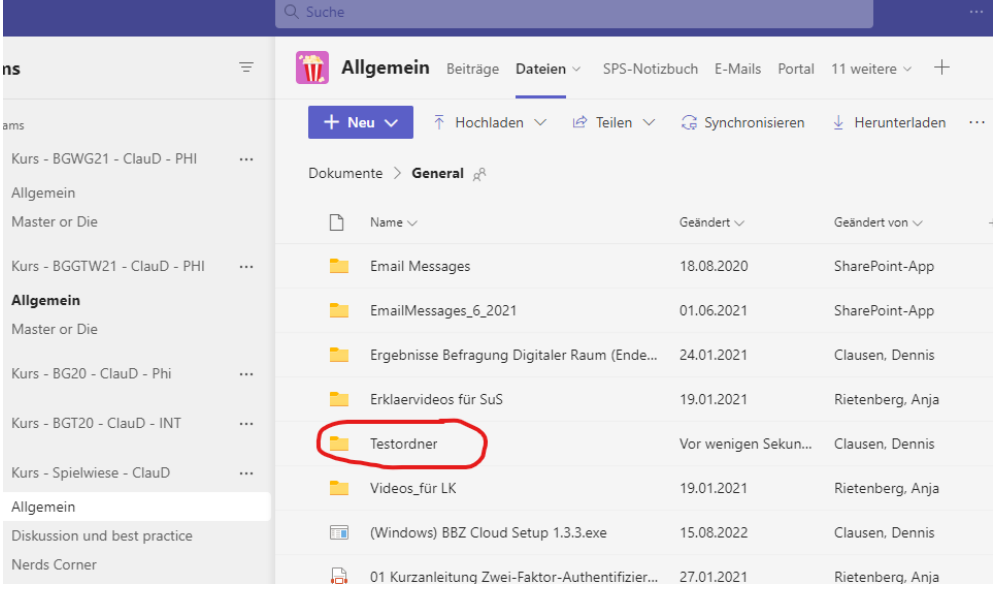

#### Klicken Sie auf die drei Punkte, und wählen Sie "Herunterladen" aus.

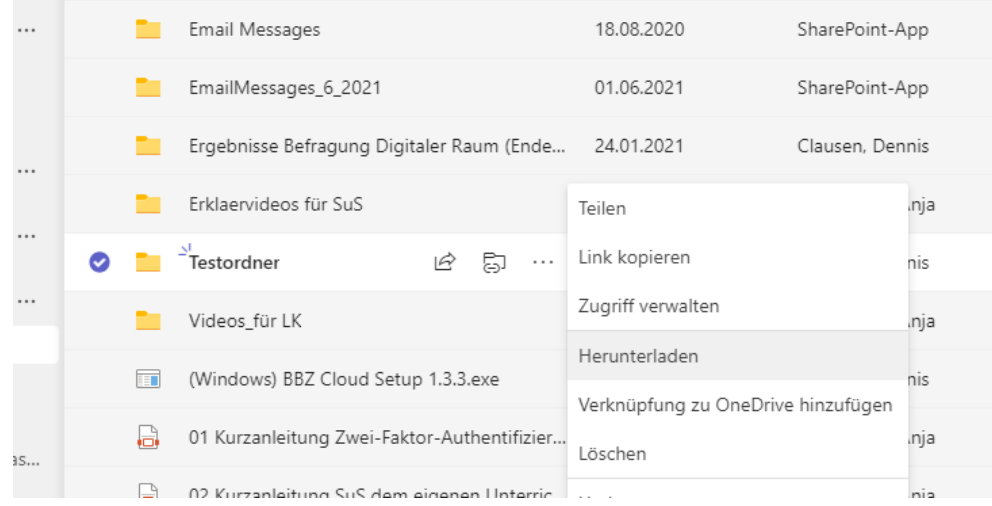

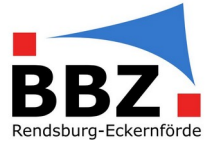

 Der Ordner wird nun als ZIP-komprimierter Ordner im Explorer unter Downloads gespeichert.

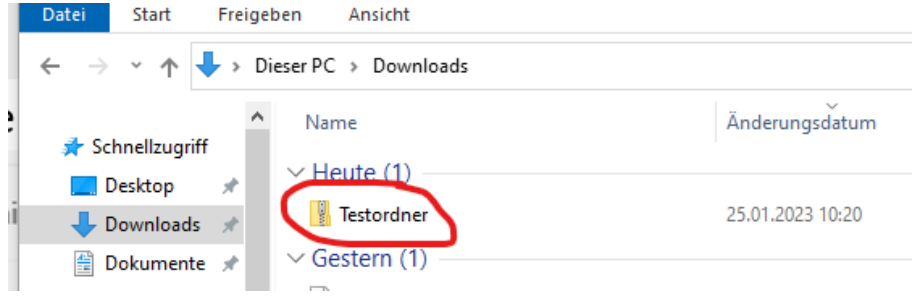

 Öffnen Sie den ZIP-komprimierten Ordner durch einen Doppelklick. Extrahieren  $\overline{\phantom{a}}$ 

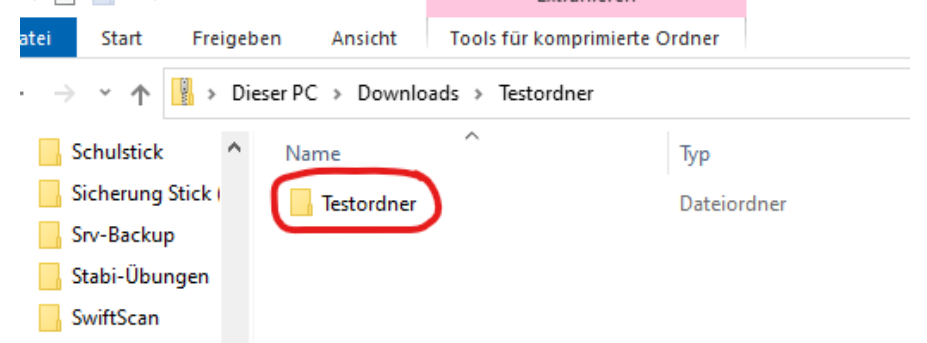

- Der darin enthaltene Ordner gleichen Namens bitte aus dem ZIP-komprimierten Ordner herausziehen – sonst funktioniert das einfügen in die schul.cloud nicht!
- Danach den entpackten Ordner öffnen.

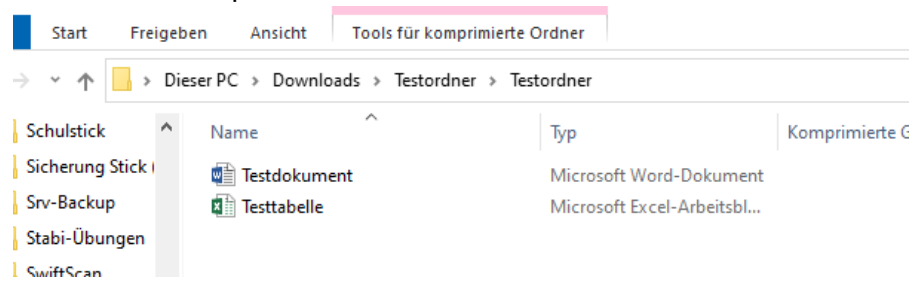

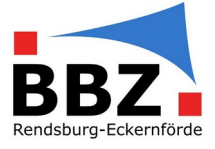

 Nun kann ein neuer Ordner in der schul.cloud-Dateiablage erstellt werden – mit demselben Namen wie unser Ordner in Teams (hier: *Testordner*).

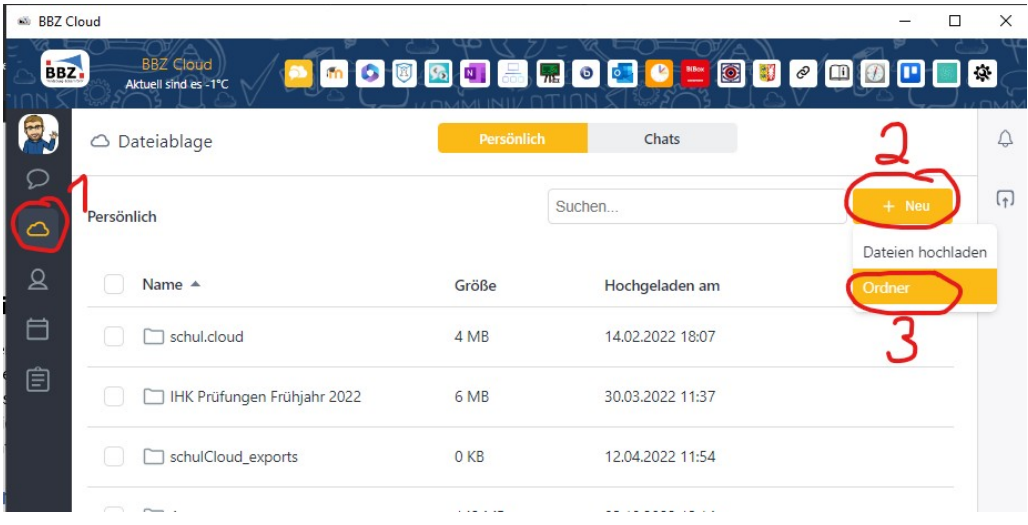

 Mit einem Klick auf den erstellten Ordner in diesen wechseln **Ski** BBZ Cloud

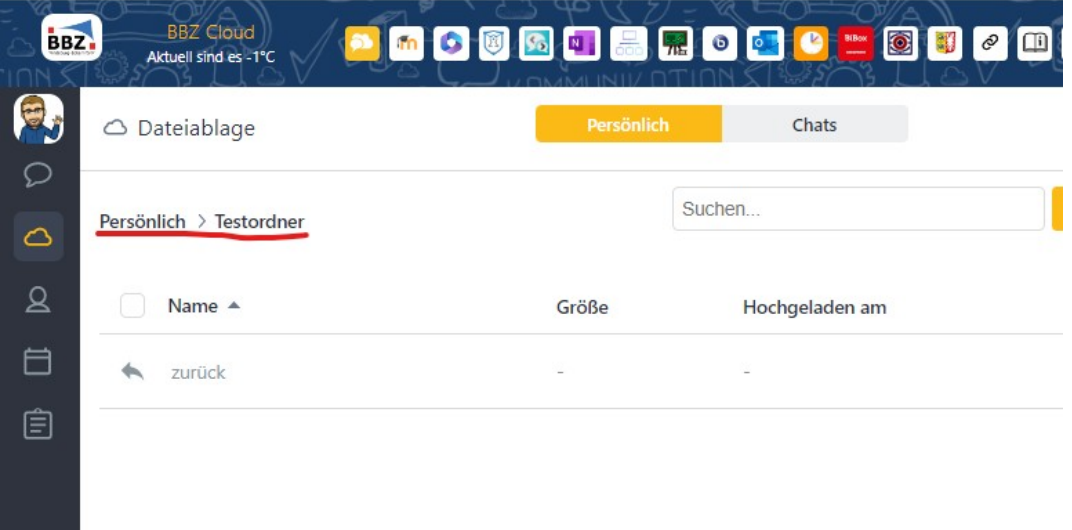

 In diesen Ordner können die Dateien mit drag & drop (= mit der Maus ziehen und im neuen Fenster ablegen) – Erklärung im Video: <https://stash.cat/s/tkAA4BuEFLFa6J>

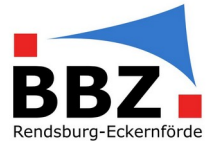

#### Hinweise:

- Unterverzeichnisse können leider nicht direkt in schul.cloud hochgeladen werden. Vorgehen:
	- o Unterverzeichnis in schul.cloud anlegen (zum Anlegen eines neuen Verzeichnisses in schul.cloud: siehe oben)
	- o Im Explorer in das entsprechende Unterverzeichnis wechseln
	- o Die Dateien des Unterverzeichnisses per drag & drop in das entsprechende Unterverzeichnis in schul.cloud ziehen (analog zum Vorgang oben)

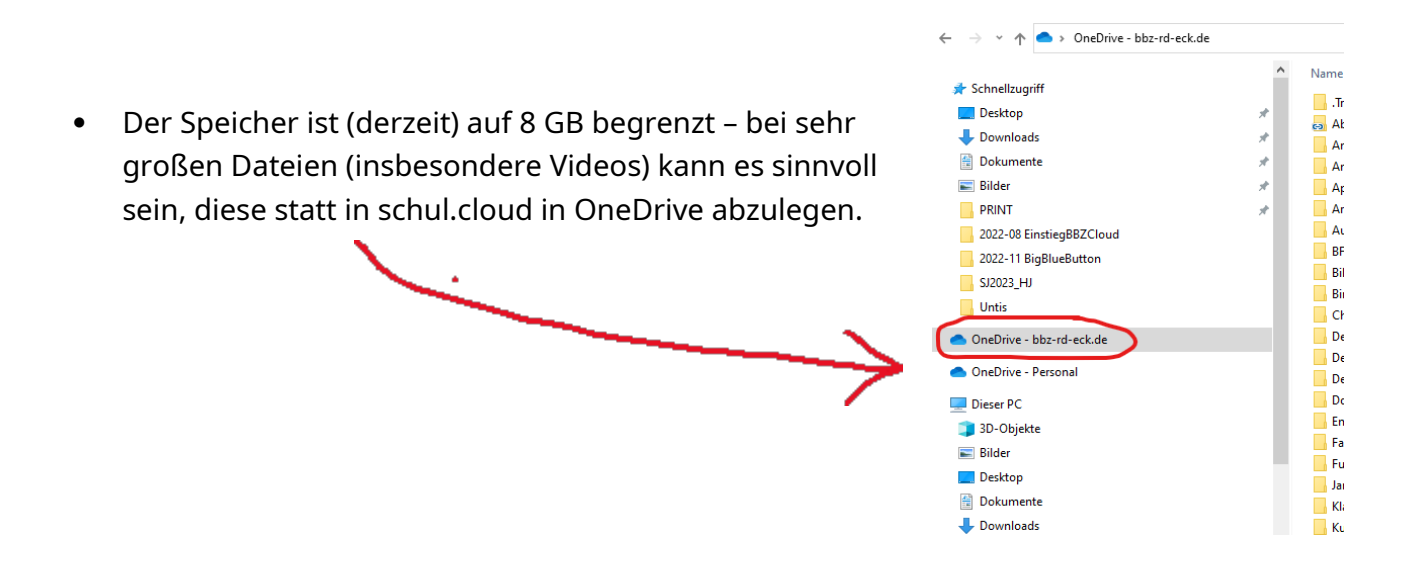

#### Sichern der Chats

Chats und Team-Beiträge können leider weder direkt noch indirekt einfach gesichert werden. Auch einige "Workarounds", die im Internet empfohlen werden, funktionieren mit der aktuellen Teams-Version nicht mehr.